# **MSX UITBREIDINGEN multi-slot-kaart DEEL III**

**Elektuur mei 1986** 

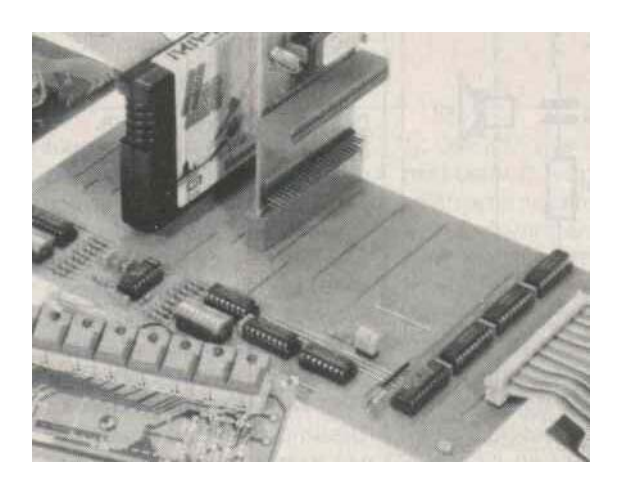

*Scanned by Hans Oranje, ocr'ed and converted to PDF by HansO, 2001* 

Speciaal voor de MSX-computers onthullen we nu een "meerweg-steker" voor meerdere cartridges, maar ook alle mogelijke soorten uitbreidingen, zoals de eerder gepubliceerde cartridge-print en de gewijzigde I/O-bus. Eén slot op de computer wordt verbreed tot maar liefst 8 stuks!

We duiken nu even in de 220-V-sfeer: wanneer je beschikt over slechts één stop-kontakt, terwijl er toch meerdere verbruikers aangesloten moeten worden, dan ligt de oplossing voor de hand. Je neemt gewoon een ver-leng/verdeelsnoer en plugt alle stekers erin. Klaar is Kees! Bij computers ondervinden we ook wel eens de soortgelijke wens om meerdere eenheden op één aansluitsbus te schakelen. Dat gaat helaas niet zo eenvoudig als bij het 220-V-voorbeeld. We hebben nu immers te maken met een kom-plete busstruktuur die "verdeeld" moet worden over meerdere aansluitpunten. Ook de MSXcomputer sluit hierop aan. Deze heeft de beschikking over een of twee cartridge-slots door sommigen "de poort naar de kompatibiliteit" genoemd — terwijl er behoefte bestaat om meerdere cartridges te kunnen gebruiken. Dit kan weliswaar, maar dan moeten de verschillende cartridges één voor één worden uitgewisseld. Niet bepaald een snelle methode en op de koop toe ook bevorderend voor de slijtage van die ene konnektor (en de cartridge). Vooral na het vorige MSX-artikel over de zelfbouwcartridge zullen velen bepaalde programma's ter ondersteuning van het programmeer-werk, of zelf gefabriceerde spelletjes in EPROM hebben geschoten. Het zou fijn zijn als deze programma's "met de toetsen" kunnen worden geaktiveerd. Een prima oplossing wordt geboden door deze 8-slots-uitbreidingskaart.

#### **Blokschema**

Om de struktuur van de bus-kaart beter te kunnen begrijpen, duiken we maar eerst in het blokschema in figuur 1. De data-, adres- en controlbus, die ook naar de slots worden gevoerd, zijn natuurlijk gebufferd. De lijn: SLTSL (slot select) akti-veert het "slot" van de computer. Die zal moeten worden opgesplitst in 8 afzonderlijke slot-selects. Deze selektie gebeurt in de "DECODE SELECT", die op zijn beurt wordt aangestuurd ofwel door de laagste drie databits, ofwel door het blok "ENCODE SELECT". ENCODE SELECT heeft als ingang 8 druktoetsen waarmee een gewenst slot "met de hand" kan worden ingesteld. De keuze tussen de datalijnen en de ENCODE SELECT wordt gedaan in de DATA SELECTOR. Deze ontvangt zijn selekteersig-naal van de I/0-SELECT DECODER; een komparator die de laagste acht adreslijnen vergelijkt met een door DIPswitches ingestelde waarde. Bij een output-instruktie naar het adres dat overeenkomt met de stand van de mini-schakelaartjes worden de drie datalijnen met de DECODE SELECT doorverbonden. De slots kunnen dus op twee manieren geselek-teerd worden: via software of met de hand. Laten we maar eens de essenties van dit alles bekijken in het schema zelf.

### **De schakeling**

In feite is het blokschema een beknopte versie van het schema in figuur 2. De verschillende blokken kunnen we zonder meer terug herkennen. Alleen IC5 is niet met name genoemd. Dit is de buffer voor de op het slot (en ook in de schakeling) gebruikte control-signalen. De enable-ingang van de databus-buffer IC l wordt gestuurd door de SLTSL-lijn van de computer, waarbij de buffer-richting wordt bepaald door het RD-signaal. RD is in dit opzicht beter geschikt als WR want, nu staat de buffer langer in de leesrichting dan in de schrijfrichting (vanuit de schakeling gezien). Eventuele konflikten door een kritische timing worden hierdoor vermeden. IC4 geeft een aktieve puls af als IOREQ aktief is én als de laagste 8 adreslijnen dezelfde logische nivo's leveren als de door S9 ingestelde waarde. Dit. komt overeen met de door de processor (de Z80) gebruikte I/0-konstruktie. De I/0-map van deze processor bevat 256 bytes die door de kombinatie van IOREQ en de adreslijnen AO.. .A7 geadresseerd kunnen worden. Bij een "match" wordt de SEL-ingang van IC6 laag. Hierdoor worden de ingangen IA.. .4A naar respektievelijk 1Y.. ,4Y doorgeschakeld. De WR-puls (aanwezig op ingang 4A resp. uitgang 4Y) klokt de informatie op de datalijnen DO.. .D3 in IC7, een 3-naar-8-dekoder met latch. Schrijft men bijvoorbeeld de waarde 05 naar het gekozen output-adres, dan wordt slot 6 geaktiveerd. Let even op het feit dat de drie datalijnen vóór de buffer worden afgetakt. Zou dit erna zijn gedaan, dan kwam de informatie helemaal niet aan! De databusbuffer dient dus louter en alleen voor de slot-verdeling.

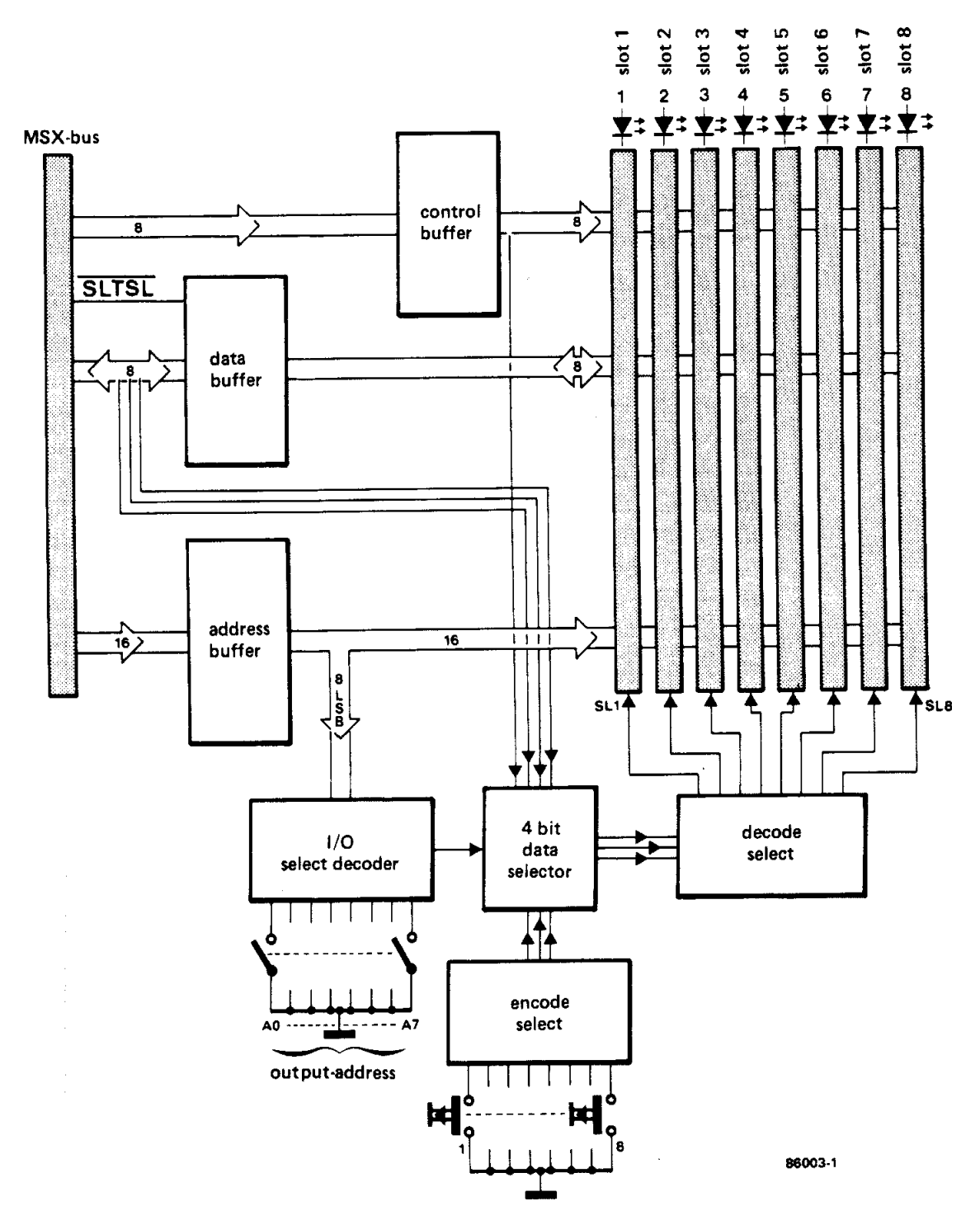

*Figuur 1. Het blokschema van de busprint. De slots kunnen op twee manieren worden gese-lekteerd: met de hand of via software.* 

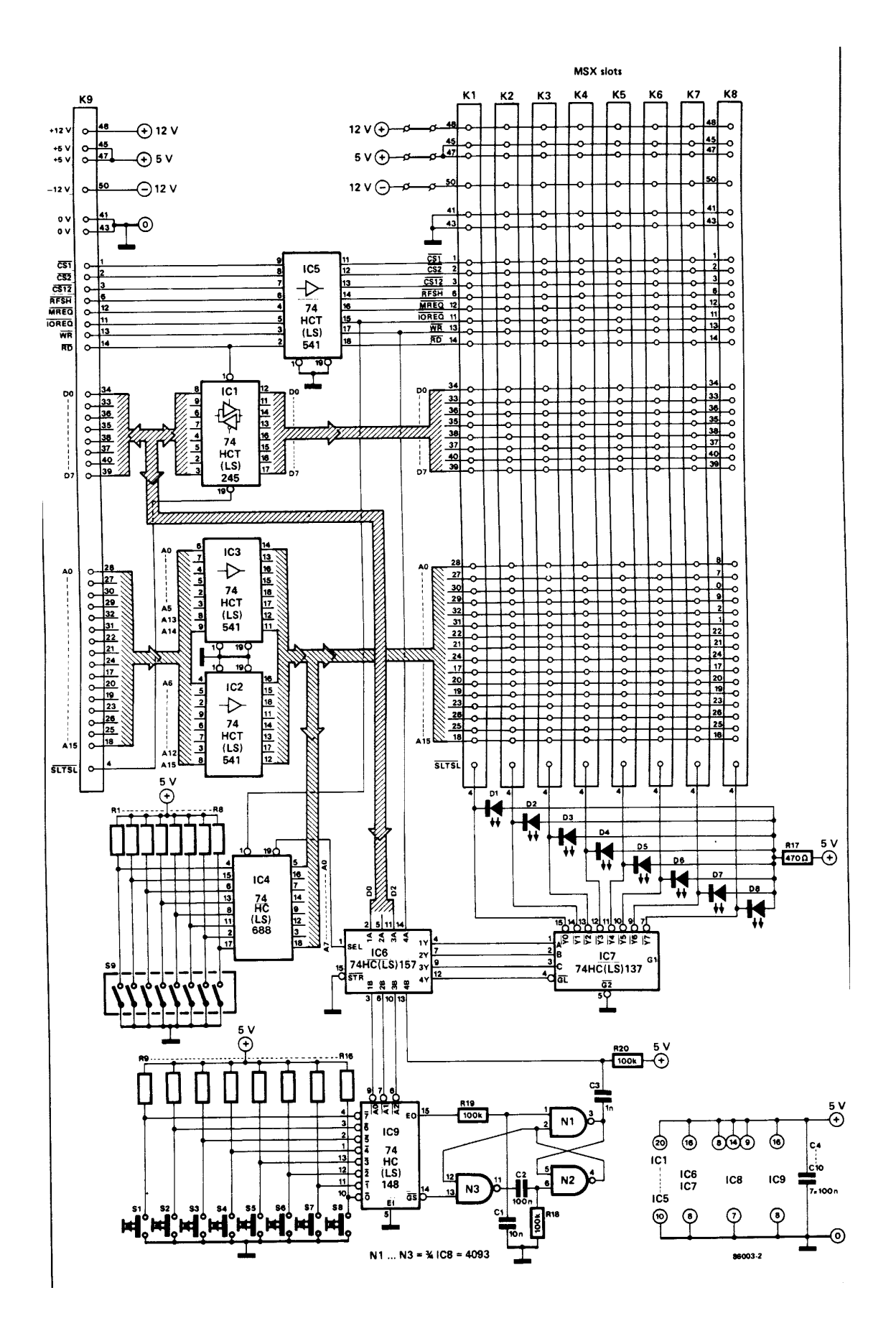

*Figuur 2. Na het blokschema komen we meteen bij het uiteindelijke schema. De HC(T)- IC's garanderen een lage stroom-opname.* 

Er bestaat ook de mogelijkheid om zonder software een slot te kiezen. Dit gebeurt via IC9 en omringende komponenten. IC9 is een 8-naar-3-priority-encoder die het nummer van de ingedrukte toets omzet in een 3-bits woord. De kombinatie van de poorten NI, N2 en N3 dient om een "WR-vervangende" strobe-puls te geven aan de ingang 4B van IC6. De diverse vertragingen zorgen voor een eenduidige en dendervrije strobe-puls. Een klein weetje: omdat de uitgangsignalen A0... A2 geïnver-teerd zijn, draait de volgordenummering van de schakelaars S1... S8 om. Dat houdt in, dat bij meerdere ingedrukte kontakten de laagste 'wordt gekodeerd. Slot 0 heeft dus de hoogste prioriteit. De slotstand wordt aangegeven door middel van acht LED's. Bij de voedingsspanning op de slots hebben we de keuze wel/geen spanning door middel van drie paar soldeer-pennen waarmee de voedingsspanningen van de computer naar de cartridges kunnen worden doorverbonden. Mocht de interne voeding door de knieën gaan, dan kunnen een of meerdere kortsluitbruggen verwijderd worden en kan een aparte voeding worden aangesloten op de pennen. Deze maatregel zal in het algemeen niet nodig zijn. Per slot van rekening behoort een MSX-computer zo'n 300 mA (+5 V) ter beschikking te hebben. De +12 V- en -12 V-voedingen hebben echter slechts 50 mA voor de slots beschikbaar.

### **De opbouw**

In principe hoeft de elektronica op de busprint niet zoveel plaats in te nemen. Toch is de print tamelijk ruim opgezet (zie figuur 3). Het leeuwedeel wordt opgeëist door de 8 cartridge-slots. Elk slot moet kwa plaatsruimte een cartridge kunnen bevatten. Het beste kan worden begonnen met het leggen van de draadbruggen. Die dingen vergeet je nu eenmaal snel en het zijn er tamelijk veel. Daarna kunnen de kon-nektors worden gesoldeerd. Wat de kwestie IC-voetjes betreft: gebruikt u ze niet, dan is er niets aan aan de hand. Gebruikt u wel IC-voetjes, dan moeten die wel van goede kwaliteit zijn, anders kan een verborgen foutje u nog veel zoekwerk opleveren. Een zelfde kwaliteitseis geldt natuurlijk ook voor soldeertin en de soldeerbout zelf.

In de komponentenopdruk zien we dat er voor S1... S8 een 8-polige DIP-switch is getekend. Op deze plaats kan natuurlijk ook een 16-polige flatcable-konnektor worden gestoken, waaraan een klein printje met 8 druktoetsen wordt gesoldeerd. Eventueel kan men de aansluitingen naar de LED's ook verlengen, zodat deze bij de druktoetsen geplaatst kunnen worden. Erg fraai is het gebruik van digitasten met de LED's erin gemonteerd. Snobs kunnen eventueel een 7-segment-uitlezing erbij breien, bijvoorbeeld met een 9368-IC. Hiervoor kunnen de Y-uitgangen van IC6 afgetapt worden.

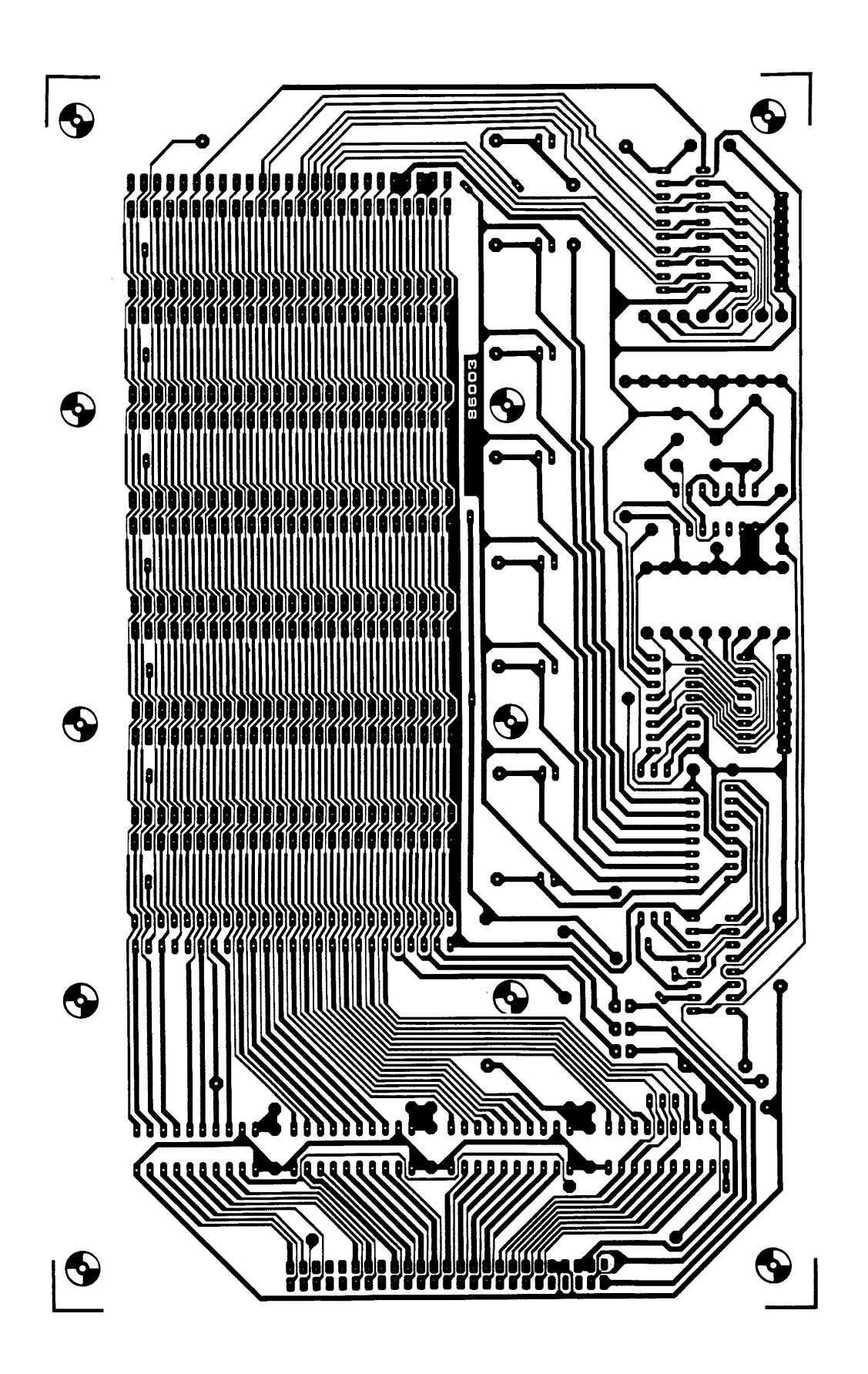

*Figuur 3. De komponenten-opstellmg en de koper-layout van de busprint. Let op de diverse draadbruggen!* 

# **Onderdelenlijst**

Weerstanden:  $R1...R16 = 10 k$  $R17 = 470 Q$  $R18...R20 = 100 k$ 

Kondensatoren:  $C1 = 10 n$  $C2, C4...C10 = 100$  n  $C3 = 1 n$ 

Halfgeleiders:  $IC1 = 74 HCTILS$ )245  $IC2, IC3, IC5 = 74 HCTILS1541$  $IC4 = 74$ HC $(LS)$ 688  $IC6 = 74 HCT(LS)157$ IC7 = 74HCILSI137  $IC8 = 4093 IC9 = 74 HCILSI148$  $D1...$   $D8 =$  LED rood 3 mm

Diversen:  $SS1...88 =$  druktoet maak  $S9 = 8$ -polige DIP-switch K1... $K8$  = slotkonnektor 50-polig female (0,1-inch raster)  $K9 = pin-header 2 x 25-pens$ 

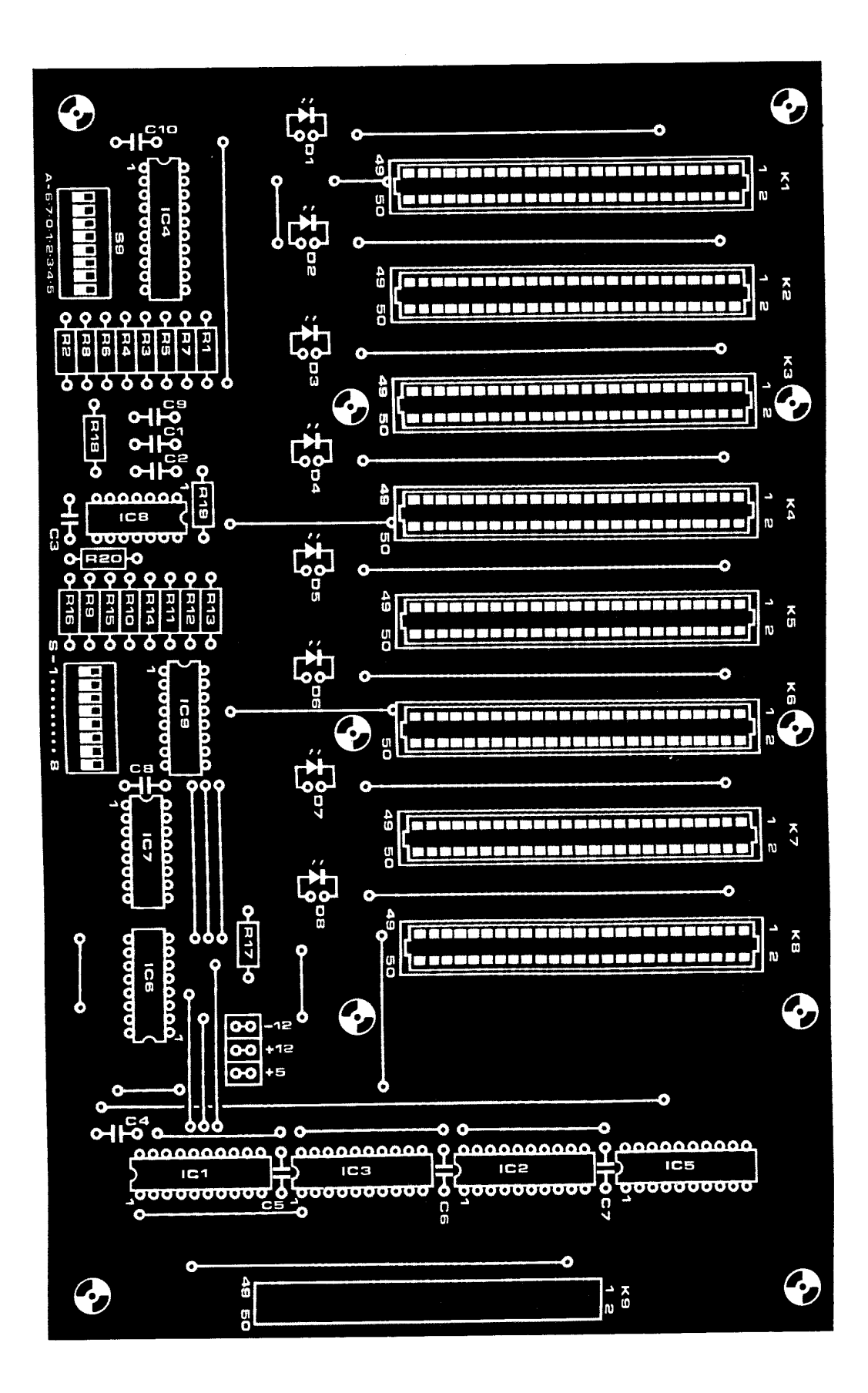

*Figuur 4. Zo wordt de print een verlengstuk van het cartridge-slot. Met een deel van de cartridge-print en met een parallelle verbindingskabel hebben we netto 7 slots erbij.* 

## **Aansluiten op de MSX-computer**

Wellicht staat de vorige aflevering van "MSX-uitbreidingen" u nog fris in het geheugen. Hierin kwam de cartridge-print aan bod, die men kon splitsen in een verloopdeel en een EPROM-deel (maart '86). Welnu, dat verloopdeel hebben we nodig voor de aansluiting op het slot van de MSX-computers. In figuur 4 zien we hoe deze verbinding tot stand komt met behulp van een 50-aderige flatcable.

In eerste instantie brengen we alleen de 5-V-doorverbinding aan. We kunnen nu de bus testen door de schakelaars 1.. .8 te bedienen en na te gaan of de overeenkomstige LED's oplichten. Met een klein programma kunnen we de software-besturing van de slots kontroleren. Allereerst moet het output-adres voor de besturing vastgelegd worden met behulp van de DIP-switches S9. Nemen we als voorbeeld adres 3F, dan moet de volgorde van de schakelaars als volgt zijn: on- on- off- off-off-off-off-off (A6-A7-AO-A l - A2- A3-A4-A5) Door middel van de instruktie: OUT&H3F,1 selekteren we het tweede slot. De busprint start met slot 0. Cartridges die men meteen na het starten wil laten draaien, moet men dus in slot 0 stoppen.

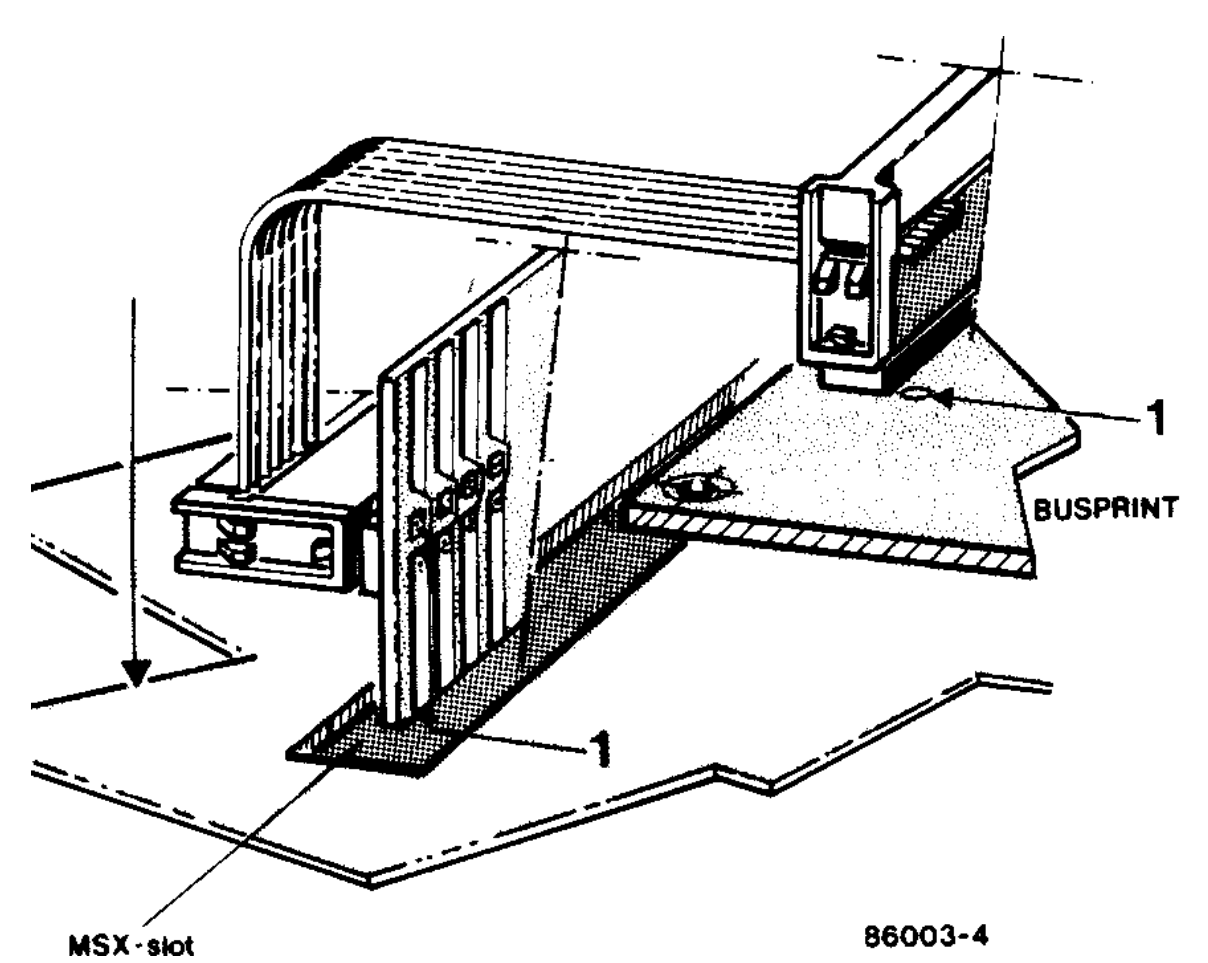

Let op: de cartridges moeten met de voorkant naar de computer-konnektor (K9) wijzen. Eventueel kan men bij alle konnektors pen l markeren met een likje verf. Dit om vergissingen te voorkomen. Voor meer informatie over de slot-aansluitingen kunt u figuur 5 nog eens raadplegen. Zo, wat ons betreft kunt u nu aan de slag. Hoe de slotbezetting eruit gaat zien, hangt natuurlijk geheel af van de wensen van de MSXgebruiker. Naast de cartridges kan men ook de I/0-bus aansluiten die we in het eerste deel van MSX-uitbreidingen hebben beschreven.

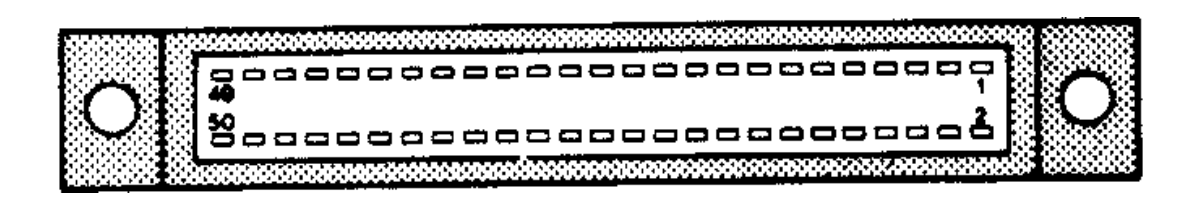